## **Paano ako magdagdag ng isa pang bata?**

1. Sa kanang bahagi sa itaas ng iyong screen, mag-click sa iyong pangalan. Magpapa-pop up ito.

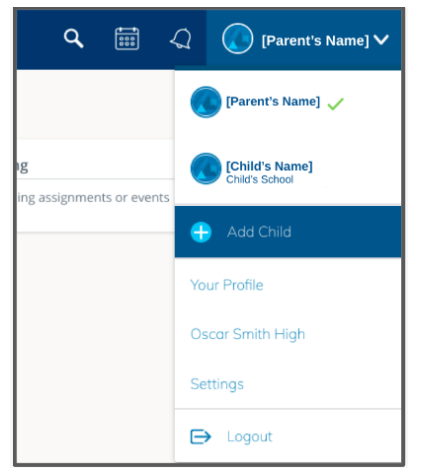

- 2. I-click ang "Magdagdag ng Bata" at ilagay ang access code mula sa sulat para sa isa mo pang anak.
- 3. Dito maaari kang pumili sa pagitan ng iyong mga anak upang makita ang kanilang impormasyon.

## **Ano ang makikita ko sa Schoology?**

- 1. Ang mga klase na kinukuha ng iyong anak sa paaralan
- 2. Mga paparating na takdang-aralin
- 3. Nakumpleto ang mga takdang-aralin
- 4. Ang pag-unlad ng iyong anak sa bawat klase
- 5. Iba pang nilalaman ng klase

**Saan ko mahahanap ang mga grado ng aking anak?**

## **Where do I Find my Child's Grades?**

1. Click on the Course where you want to see your child's Grades (Language Arts, Math, Social, Science, Religion, etc.).  $\Box$   $\Box$  Hayden Mortz  $\vee$ 

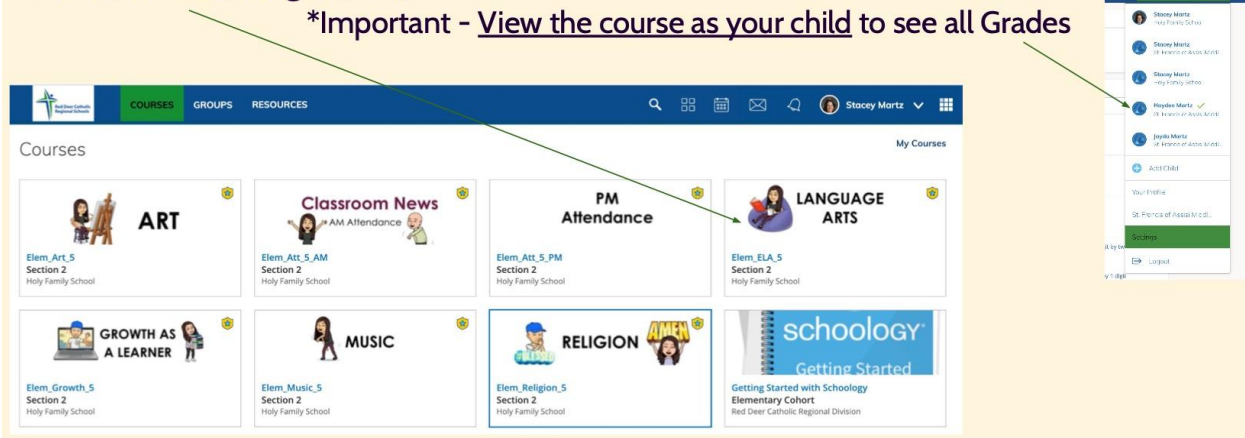

## **Where do I Find my Child's Grades?**

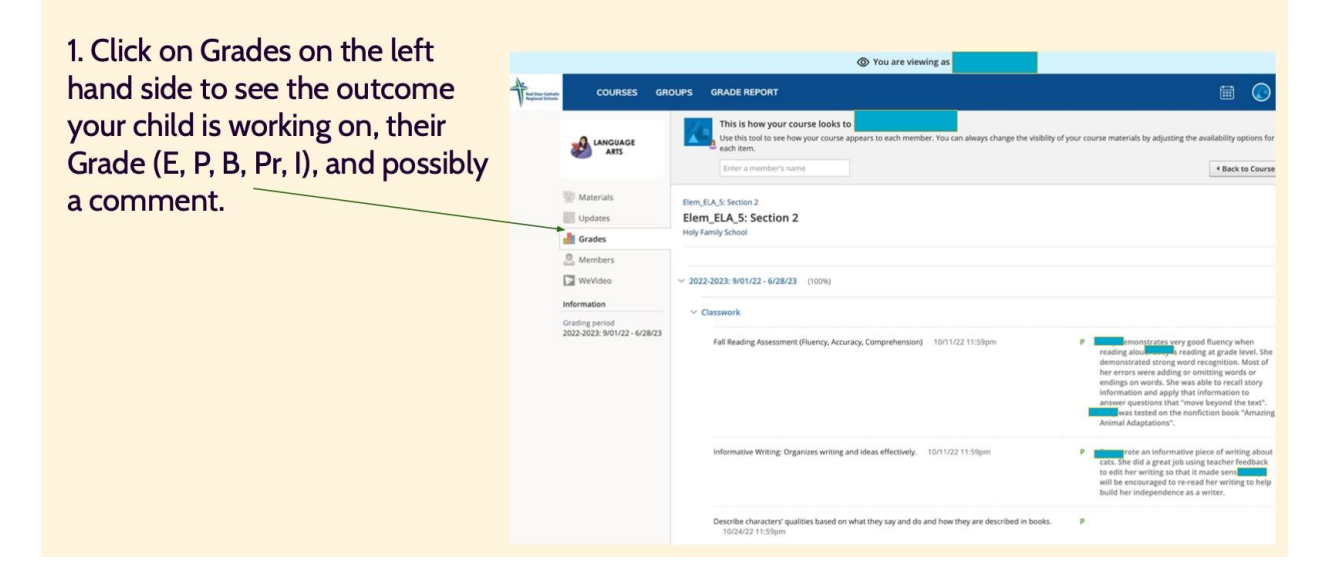